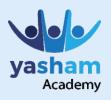

## Advance Your Career Become Job ready in 3-5 months

ADVANCED **MICROSOFT EXCEL** 

### What is Advance Excel?

Advance Excel refers to features and functions of Microsoft Excel tool which helps the user to perform complex and large calculations.

### What They Do?

Use it to record expenditures and income, plan budgets, chart data and succinctly present fiscal results.

#### Why Advance Excel?

X

Advance Excel gives you the comfort of using graphics, tables that are utilized in reports presentations, sales and others

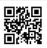

Scan QR code for more information about www.yasham.academy

Yasham Academy, 2nd Floor, Shanti Krupa, Near S.S.Kharote Jwellers, Gandhi Chowk, Akola,

Helpline: 8182838888 @yasham.academy 🗧 📷

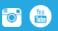

# Advance Excel – Career Track

| Perform<br>Calculations<br>with<br>Functions                 | <ul> <li>Understand Functions, Understand the Components of a<br/>Function</li> <li>Enter Functions in Worksheets, Type a Function Directly into a Cell</li> <li>Use the AutoSum Drop-Down Menu Use the Insert Function Dialog Box</li> <li>Nest One Function Inside Another Function, Date and Time Functions</li> <li>Financial Functions</li> <li>Logical Functions</li> <li>Lookup and Reference Functions (V-Lookup and H-Lookup)</li> <li>Mathematical Functions</li> <li>Statistical Functions</li> <li>Refer to Cells and Ranges in Formulas</li> <li>Refer to Other Worksheets and Other Workbooks in Formulas</li> <li>Use Range Names and Labels in Formulas</li> <li>Understand and Fix Basic Errors in Formulas</li> </ul> |
|--------------------------------------------------------------|----------------------------------------------------------------------------------------------------|
| Sort and<br>Filter Data<br>with Excel                        | <ul> <li>Sort, Perform a Quick Sort by a Single Field</li> <li>Perform a Multi field Sort for Finer Sorting</li> <li>Sort by a Custom Sort Order</li> <li>Filter a to Find Records That Match Criteria</li> <li>Perform Quick Filtering with AutoFilter</li> <li>Create Custom Filters</li> <li>Using Advanced filter</li> </ul>                                                                                                    |
| Create<br>Effective<br>Charts to<br>Present Data<br>Visually | <ul> <li>Understand the Basics of Excel Charts</li> <li>Create a Chart with the Chart Wizard</li> <li>Choose the Right Type of Chart for Your Data</li> <li>Use the Chart Toolbar, Select Objects in a Chart</li> <li>Configure Chart Options,</li> <li>Change the Chart Type</li> <li>Change the Chart Type</li> <li>Change a Chart's Source Data</li> <li>Change the Format ,the Chart Area, Plot area</li> <li>Configure and Change the Scale of an Axis</li> <li>Liven Up Charts with Patterns, Fills, and Pictures</li> <li>Format Individual Chart Elements, Print Charts</li> <li>Editing Chart data series</li> </ul>                                                                                                    |

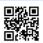

Scan QR code for more information about www.yasham.academy

Yasham Academy, 2nd Floor, Shanti Krupa, Near S.S.Kharote Jwellers, Gandhi Chowk, Akola.

Helpline: 8182838888 @yasham.academy 🗧 💽 🛗

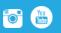

| Working<br>with<br>Range<br>Names                         | <ul> <li>Using Range Names</li> <li>Creating Range Names</li> <li>Using Range Names in Formulas</li> <li>Creating Range Names from Headings</li> <li>Deleting Range Names</li> <li>Creating 3-D Range Names</li> </ul>                                                                                                    |  |
|-----------------------------------------------------------|----------------------------------------------------------------------------------------------------|--|
| Analyze Data<br>Using Pivot<br>Tables and<br>Pivot Charts | <ul> <li>Create the PivotTable on the Framework</li> <li>Choose PivotTable Options to Configure a PivotTable</li> </ul>                                                                                                    |  |
| Working with<br>Multiple<br>Workbooks                     | <ul> <li>Linking Workbooks</li> <li>Editing the Link</li> <li>Consolidating Workbook &amp; worksheets</li> </ul>                                                                                                    |  |
|                                                           |                                                                                                    |  |
| Protecting and<br>Sharing the<br>WorkBook                 | <ul> <li>Restrict Data and Protect Workbooks</li> <li>Check Data Entry for Invalid Entries</li> <li>Protect Cells, a Worksheet, or a Workbook</li> <li>Protect a Workbook with Passwords</li> <li>Work with Comments and Add a Comment to Cell</li> <li>Display and Hide the Comments in a Worksheet</li> <li>Edit and Format Comments, Delete a Comment</li> <li>Insert Excel Objects in Word Documents</li> <li>Insert a Chart in a Word Document</li> <li>Insert Excel Objects in PowerPoint Presentations</li> <li>Insert Word Objects in Worksheets</li> <li>Insert PowerPoint Objects in Worksheets</li> </ul> |  |

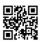

Scan QR code for more information about www.yasham.academy

Yasham Academy, 2nd Floor, Shanti Krupa, Near S.S.Kharote Jwellers, Gandhi Chowk, Akola.

Helpline: 8182838888 @yasham.academy 🕇 🐻 🛗

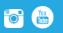

| Use Macros<br>To Automate<br>Task | <ul> <li>Display the Developers Tab</li> <li>Changing Macro Security Setting</li> <li>Running a MacroRecording a Macro</li> <li>Deleting a Macro</li> <li>Assigning a Macro to an Object</li> </ul>                                                                                                    |
|-----------------------------------|----------------------------------------------------------------------------------------------------|
| Proofing<br>and<br>Printing       | <ul> <li>Page setup, Setting print area, Print titles</li> <li>Inserting custom Header and Footer</li> <li>Inserting objects in the header and footer</li> <li>Page Setup, Setting margins, Print Preview, Print</li> <li>Enable back ground error checking</li> <li>Setting AutoCorrect Options</li> <li>Remove the appropriate check marks to disable any unwanted features</li> </ul> |

#### Check with our student counsellor for the next batch & enrol today

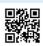

Scan QR code for more information about www.yasham.academy

Yasham Academy, 2nd Floor, Shanti Krupa, Near S.S.Kharote Jwellers, Gandhi Chowk, Akola.

Helpline: 8182838888 @yasham.academy 🕇 💽 🛗

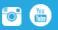